## NÁVOD NA VYPLŇOVÁNÍ ZAHRANIČNÍHO CESTOVNÍHO VÝKAZU

Zahraniční cestovní výkaz je rozdělen do pěti listů:

První list - "Povolení cestv" - obsahuje veškeré základní údaje o pracovní cestě, které jsou potřebné pro schválení zahraniční cesty a vyplacení finanční zálohy.

Tento list vyplňujte jako první, neboť některé údaje se automaticky přenášejí do dalších listů. Vyplňte jej před cestou, vytiskněte a nechejte doplnit všemi potřebnými podpisy. Vyplňujte zeleně označená pole (to platí pro všechny listy formuláře) a pro označení některé z více možných alternativ údajů použijte zaškrtávací políčka.

**Druhý list - "Žádost o valuty"** vám umožňuje požádat o vyplacení zálohy v požadované měně (měnách), tzn., vyplňujete jej také před nástupem cesty. Jméno a pracoviště se přenášejí automaticky z listu "Povolení cesty".

Cíl cesty vyberte z rozbalovací nabídky (v případě, že navštívíte v rámci jedné cesty dva státy, vyberte na dalším řádku i druhou zemi). Výběrem z nabídky se automaticky vybere i výše denních diet v příslušné měně. Vyplňte data začátku a konce pobytu v každé zemi, počet dnů pobytu se spočítá automaticky.

Máte-li schváleno kapesné, jeho výše v procentech denních diet se také automaticky přenese z listu "Povolení cesty". Celková výše kapesného pro každou zemi se vypočítá automaticky pro celou dobu pobytu.

Výši zálohy na diety si určíte sami tím, že vyplníte počet dnů, na které zálohu na diety v každé zemi žádáte (tato možnost je zde zvolena proto, že v řadě případů máte stravu hrazenu v konferenčních poplatcích, takže nemáte nárok na diety v plném rozsahu pobytu v dané zemi). Požadujete-li část diet v jiné měně, než ve které se diety oficiálně vyplácejí, použijte řádek označený "Jiná měna". Nezapomeňte vyplnit označení požadované měny.

Dále vyplňte sumu a druh měny u zálohy na ubytování a mimořádné výdaje. U obou záloh je možno požadovat dvě různé měny.

Celková suma u každé z požadovaných měn se opět vypočítá automaticky.

Také tento list po vyplnění vytiskněte, opatřete podpisy a odevzdejte na ekonomickém oddělení děkanátu.

Třetí list -"Použití soukromého vozidla" se vyplňuje jak před zahájením cesty, tak po jejím ukončení.

Slouží k povolení použití soukromého vozidla a provádí se na něm vyúčtování náhrad za spotřebované pohonné hmoty a ujeté kilometry.

Před zahájením cesty vyplňte jeho první část, sloužící k povolení použití vozidla. Jméno, pracoviště a spolucestující se přenášejí automaticky z listu "Povolení cesty". List obsahuje tabulku "Údaje o vozidle", kterou je nutno vyplnit. Údaje z ní se automaticky přenesou do formuláře a slouží k výpočtu náhrad za PHM a ujeté kilometry.

Používáte-li soukromé vozidlo ke služebním cestám často, je vhodné po stažení formuláře Zahraničního cestovního příkazu z webových stránek nejprve vyplnit tabulku "Údaje o vozidle" a pak formulář uložit jako šablonu aplikace MS Excel (způsob je popsán v návodu k tuzemskému cestovnímu příkazu). Tak budete mít při každém vyplňování nového Cest. příkazu již veškeré údaje vyplněné a nebudete je muset psát znovu.

Vyplněnou první část listu vytiskněte klepnutím na tlačítko "Tisk první části žádosti" v záhlaví listu. Žádost opatřete potřebnými podpisy a uschovejte do návratu z pracovní cesty.

Po vyplnění prvních tří nebo čtyř (při použití vlastního vozidla) listů celý formulář uložte pod vhodným názvem na disk svého počítače (budete jej potřebovat po ukončení cesty!!!).

Po návratu z cesty vyplňte tabulku "Výpočet náhrady za použití soukromého motorového vozidla". Do jednotlivých sloupců zapište celkový počet ujetých kilometrů, které účtujete v uvedené měně a cenu pohonných hmot v této měně. Náhradu za pohonné hmoty zde máte možnost účtovat v Kč a třech dalších měnách. Náhrada za ujeté kilometry (amortizace vozidla) se účtuje pouze v korunách (i za km ujete na území cizího státu) a vypočte se zcela automaticky. Nezapomeňte přiložit doklady o ceně PHM v jednotlivých měnách.

Po vyplnění tabulky vložte do tiskárny list s vytištěným povolením použití soukr. vozidla a dotiskněte na něj tabulku s výpočtem náhrad klepnutím na tlačítko "Dotisk náhrad" v záhlaví listu.

Čtvrtý list - "Vyúčtování cesty" - vyplňte po ukončení cesty.

Oddíl 2 - "Vyúčtování pracovní cesty v Kč po území ČR" - odpovídá přesně tuzemskému cestovnímu výkazu, vyplňujte jej proto stejným způsobem. Cesta po území ČR má obvykle dvě části - odjezd do zahraničí a příjezd zpět. První část začíná v místě bydliště a končí na hranicích republiky (např. Brno - Hřensko, cestujete-li autem nebo vlakem), druhá část pak začíná v místě přechodu hranic při návratu a končí v místě bydliště (např. Mikulov - Brno). Uvádějte přesně časy odjezdu a příjezdu, neboť na nich závisí výše stravného jak v Kč pro tuzemskou část cesty tak i v zahraniční měně pro zahraniční část cesty - rozhodující je čas překročení hranic.

V případě cesty letadlem odpovídá doba překročení hranic odletu a příletu letadla.

Cestujete-li vlastním vozidlem, do oddílu 3 -"Požadované náhrady při použití soukromého silničního motorového vozidla" se údaje přenesou automaticky po vyplnění náhrad na listu "Použitíí soukromého vozidla".

Oddíl 4 - "Vyúčtování zahraniční pracovní cesty" - slouží k vlastnímu vyúčtování cesty v jednotlivých měnách. Pečlivě vyplňte dobu přechodu hranic republiky nebo odletu a příletu letadla, poněvaž tyto údaje jsou rozhodující pro výši diet prvního a posledního dne cesty.

V tabulce "Pobyt na území" uvádějte první a poslední den pobytu na samostatném řádku, zbytek cesty lze dělit do libovolně velkých celků, a to podle toho, jak vám byla v daných dnech hrazena strava. Poslední tři sloupce tabulky obsahují zaškrtávací políčka, kterými označíte tu část stravy, která vám byla poskytnuta v uvedené skupině dní bezplatně. Na základě zaškrtnutí políček se automaticky krátí o příslušné procento částka diet.

Ve sloupci "Stát" používejte k výběru země opět rozbalovací nabídku. Na základě výběru země se automaticky určuje denní sazba a měna diet, na základě vyplnění počtu hodin nebo dnů pobytu se automaticky spočítají celkové sumy stravného i kapesného (výše stravného je ovlivněna označením bezplatně poskytnuté stravy).

Do tabulky "Prokázané výdaje" zaneste celkové výdaje za ubytování, jízdné a mimořádné výdaje v každé měně a doplňte čísly příslušných dokladů, které k vyúčtování přikládáte (doklady číslujte průběžně - 1, 2, 3, ….).

Oddíl 5 - "Celkové náhrady pracovní cesty" slouží k vyčíslení celkových náhrad. Do tabulky přeneste z předcházejících oddílů celkové částky stravného, nákladů na ubytování a prokázaných výdajů, a to v každé měně (včetně Kč) na zvláštní řádek. Součty za jednotlivé měny se počítají automaticky.

Pátý list - "Evidence cesty" vyplňte pro potřeby personálního oddělení. Tento list byl do formuláře zařazen, aby byl formulář cestovního výkazu kompletní a nebylo nutno vyhledávat a vyplňovat další formuláře.

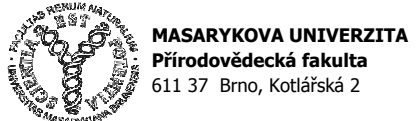

# ZAHRANIČNÍ PRACOVNÍ CESTA

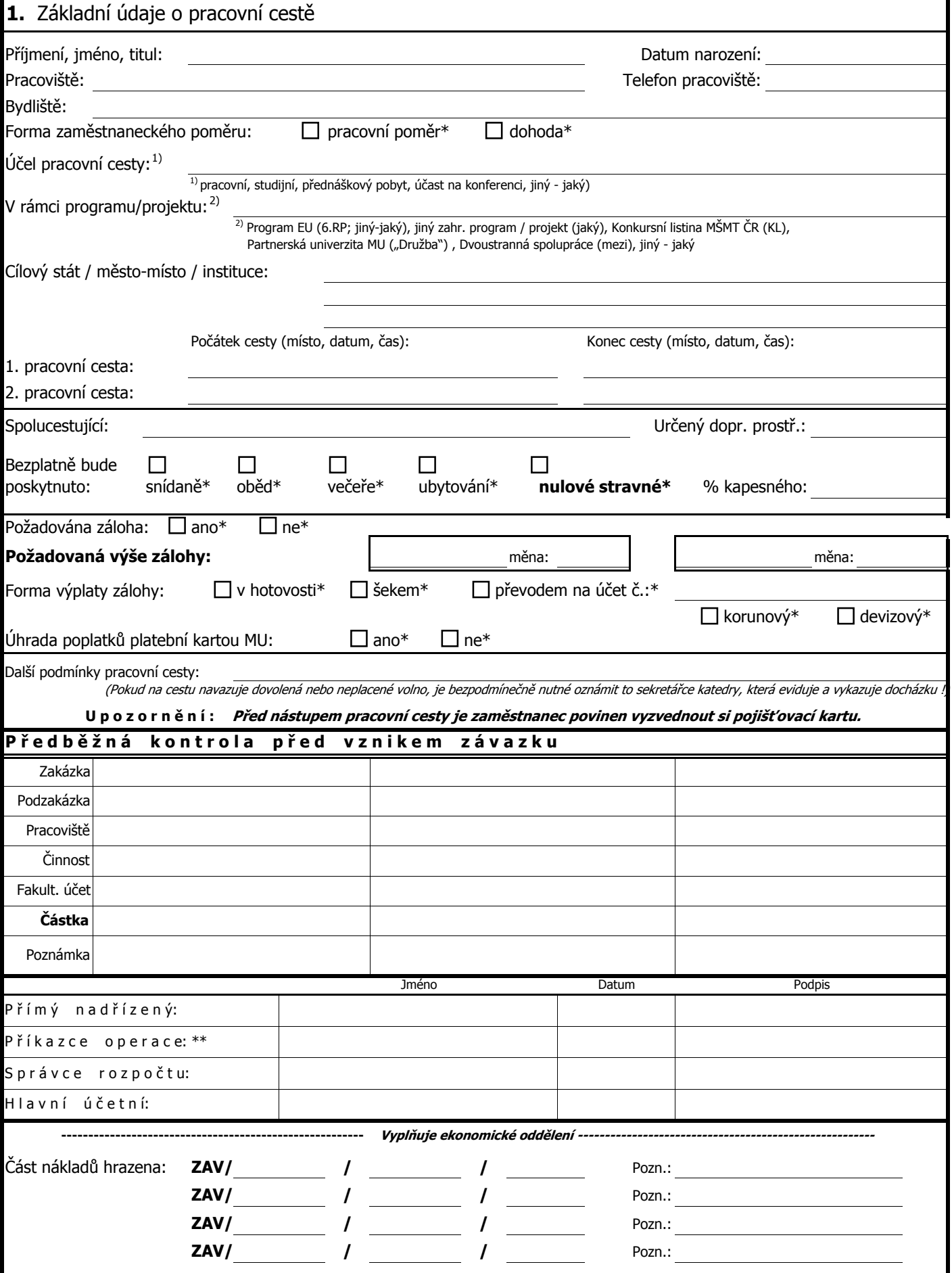

![](_page_3_Picture_0.jpeg)

V Brně dne:

### Věc: Zajištění valut

![](_page_3_Picture_153.jpeg)

Úhrada bude provedena z prostředků:

datum, razítko a podpis vedoucího ústavu

![](_page_4_Picture_0.jpeg)

## POUŽITÍ SOUKROMÉHO SILNIČNÍHO MOTOROVÉHO VOZIDLA K PRACOVNÍ CESTĚ

#### Zaměstnavatel (MU) žádá zaměstnance, aby při níže uvedené pracovní cestě použil soukromé vozidlo.

Za použití soukromého vozidla bude zaměstnanci vyplacena náhrada ve výši výdajů za spotřebované PHM a sazby za ujeté kilometry

V Brně dne <u>manual manual manual manual verscher Podpis zástupce HS manual manual manual manual manual manual manual manual</u>

![](_page_4_Picture_162.jpeg)

#### Prohlášení

S o u h l a s í m s použitím svého soukromého silničního motorového vozidla při výše uvedené pracovní cestě a prohlašuji, že výše uvedené údaje odpovídají skutečnosti, vozidlo je havarijně pojištěno po celou dobu pracovní cesty a že služební cestu vykonám nejkratší možnou trasou, účelně a hospodárně.

Dále prohlašuji, že silniční daň z vozidla použitého k pracovní cestě nebyla zaplacena

V Brně dne

Podpis zaměstnance

#### Výpočet náhrady za použití soukromého motorového vozidla k dokladu "PRACOVNÍ CESTA" č.

![](_page_4_Picture_163.jpeg)

Ministerstvem práce a sociálních věcí Pokud nemůžete prokázat důvěryhodným dokladem cenu použitých PHM, použijte při vyúčtování náhrad cenu stanovenou **------------------------------------------------------------------Vypl**ň**uje zam**ě**stnanec -----------------------------------------------------------------**

![](_page_5_Picture_226.jpeg)

![](_page_6_Picture_160.jpeg)

Zpráva o výsledku pracovní cesty byla podána dne:

### Prohlašuji, že jsem všechny údaje uvedl úplně a správně.

Datum a podpis zaměstnance:

![](_page_6_Picture_161.jpeg)

-----------------------------------------------Vyplňuje ekonomické oddělení ----------------------------------------------

## Doklad pro evidenci zahraniční služební cesty

![](_page_7_Picture_126.jpeg)

NEHODÍCÍ SE ČÁST DOKUMENTU PŘEŠKRTNĚTE!